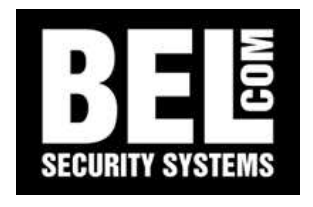

# QUICK START DLR2 9 <sup>e</sup> 16 Ingressi

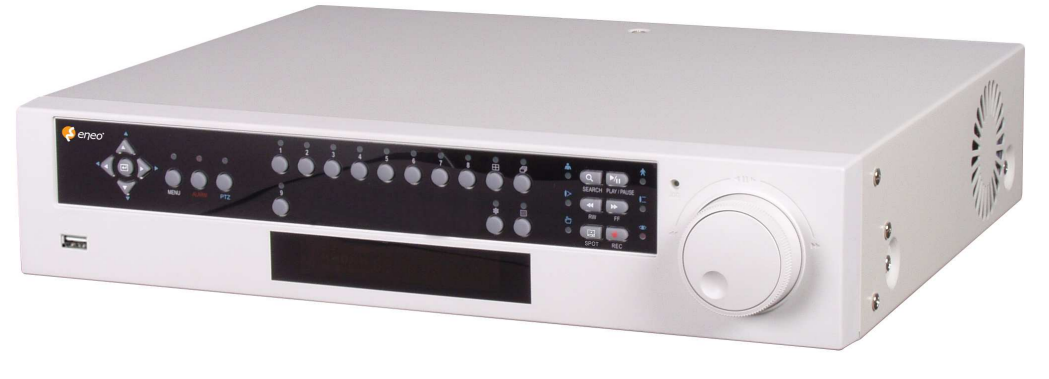

MANUALE UTENTE

#### **1 Pannello frontale**

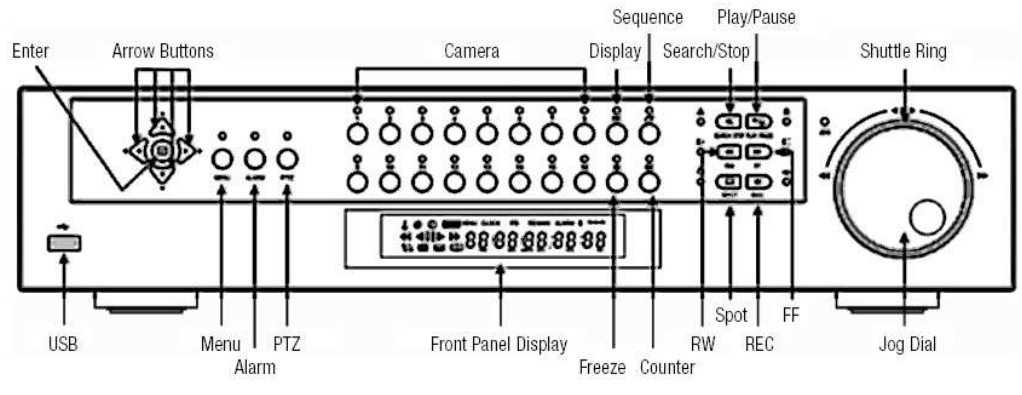

Il DLR2 è completamente gestibile utilizzando i tasti posti frontalmente.

Ogni tasto può avere più funzionalità in base al menu utilizzato al momento, ad esempio i tasti di controllo riproduzione servono anche <sup>a</sup> controllare le speed Dome quando si è in modalità PTZ. Sempre frontalmente sono poste delle spie che segnalano le attività del DLR2, inoltre è posta una porta USB 2.0 per le archiviazioni delle immagini, ad esempio su una "chiavetta".

Il DLR2 può essere collegato ad una rete dati mediante porta ethernet con cavo RJ45. L'indirizzo IP di default è 192.168.1.129. Per accedere via rete al DLR2 utilizzare il software RAS in dotazione.

#### **PER MUOVERSI NEI MENU UTILIZZARE I TASTI DIREZIONALI – PREMERE ENTER PER CONFERMARE**

# **2 Visione delle immagini in diretta**

## *2.1 Impostazioni*

Per guardare le immagini delle telecamere installate al DLR2 è possibile utilizzare un monitor video con ingressi video composito e/o Y/C.

## *2.2 Modalità di visione*

Per visualizzare <sup>a</sup> pieno schermo una singola telecamera utilizzare i tasti **1 2 3 4 5 ecc.** Ogni numero corrisponde al relativo ingresso del segnale video, quindi premendo il tasto 7 si visualizza la telecamera collegata all'ingresso 7. Premere il tasto **FREEZE** per effettuare un fermo immagine, ripremere per tornare alla visione in diretta. Questa funzione è valida in qualsiasi modalità di visione. Premere il tasto **DISPLAY** per modificare la visione tra sequenza, quadrivisione ed immagine in cameo. Premere più volte il tasto per passare da una modalità alla seguente. Premere il tasto **SEQUENCE** per far partire una sequenza ciclata delle telecamere, i parametri della durata vanno definiti in fase di installazione mediante il menu di setup. Per ritornare alla visione di una singola telecamera premere il relativo tasto numerico. In modalità quadrivisione utilizzare i tasti direzionali sinistra <sup>e</sup> destra per passare dal gruppo di telecamere 1/4 al gruppo 5/9 <sup>e</sup> così via.

## *2.3 Tasto PTZ*

Durante la visione dal vivo di una **singola** telecamera, se la telecamera selezionata è una Speed Dome collegata al DLR2, la pressione del tasto **PTZ** permette di entrare nelle funzioni di controllo della Speed Dome, un bordino bianco intorno all'immagine segnala l'attivazione della funzione. I tasti direzionali permettono di muovere la telecamera, i tasti **STOP/SEARCH** <sup>e</sup> **PLAY/PAUSE** controllano lo zoom, mentre i tasti **RW** <sup>e</sup> **FF** controllano la messa <sup>a</sup> fuoco. Premere il tasto **MENU** per accedere al menu della Dome da dove è possibile assegnare <sup>e</sup> richiamare delle posizioni predefinite. Ripremere il tasto **MENU** per uscire dal menu, ripremere il tasto **PTZ** per terminare il controllo della Speed Dome.

#### *2.4 Altri tasti funzione*

- 0 Premere il tasto **ALARM** per visualizzare direttamente la lista completa degli ultimi eventi.
- 0 Il DLR2 ha un'uscita video ausiliaria dalla quale è possibile vedere una singola telecamera oppure una ciclata. Premere il tasto **SPOT** quindi il tasto della telecamera scelta <sup>o</sup> **SEQUENCE**.
- $\bullet$ Premere il tasto **FREEZE** per effettuare un fermo immagine, sia dal vivo sia sulle registrazioni.
- 0 Il tasto **DISPLAY** modifica i dati visualizzati nel display posto sul frontalino del DLR2.

#### **3 Consultazione delle registrazioni**

#### *3.1 Accesso alle funzioni di ricerca*

Per accedere alla consultazione delle immagini registrate nel DLR2 premere il tasto **STOP/SEARCH** per abilitare il menu di ricerca, sul monitor si visualizzano le immagini relative all'ultima consultazione effettuata, premere invece direttamente il tasto **ALARM** per visualizzare l'elenco degli eventi.

Le modalità di suddivisione dello schermo, sono le stesse della visione live, come descritto nella sezione 2.2 di questo manuale ad eccezione della modalità *"Cameo"* non disponibile per le registrazioni. Durante la consultazione in quadrivisione, siccome le telecamere sono sincronizzate, alcuni schermi potrebbero diventare neri, ciò accade perché in quel preciso istante la telecamera non ha rilevato alcun movimento. Premere il tasto **STOP/SEARCH** per ritornare alla visione in diretta.

#### *3.2 Comandi di riproduzione*

 **tasti di controllo** sono come quelli di un comune videoregistratore, partendo dall'alto sono: STOP, PLAY/PAUSE, REWIND (riavvolgimento veloce), Fast Forward (avanzamento veloce). La manopola **Jog/Shuttle** permette, con l'anello esterno di riprodurre velocemente le immagini in avanti <sup>o</sup> all'indietro, con il disco interno invece è possibile avanzare <sup>o</sup> retrocedere di un fotogramma alla volta.

#### *3.3 Menu di ricerca immagini*

Premere il tasto **MENU**, durante la consultazione delle registrazioni, per visualizzare le opzioni di ricerca delle immagini. È possibile partire dalla prima immagine disponibile, oppure dall'ultima. Si possono fare ricerche per orario, data oppure per singolo evento.

- La ricerca su base oraria permette di scegliere la data <sup>e</sup> l'orario di inizio delle registrazioni.
- La ricerca calendario mette in evidenza le fasce orarie con le immagini del giorno scelto. Selezionare la data <sup>e</sup> l'ora di inizio <sup>e</sup> premere su VAI per vedere le immagini.
- La ricerca per evento darà come risultato una lista di eventi, l'elenco ne mostra 10 alla volta per un massimo di 999. Utilizzare le frecce per passare da una pagina all'altra oppure entrare nel menu Richiesta per scegliere il tipo di evento e/o la telecamera <sup>o</sup> specificare un periodo.

## **4 Esportazione delle immagini**

Le immagini del DLR2 possono essere archiviate su un CDRom tramite masterizzatore integrato oppure su una periferica USB, che deve essere collegata al DLR2 prima di entrare nel menu Copia. Per accedere alla funzione di salvataggio premere il tasto **MENU** durante la consultazione delle registrazioni <sup>e</sup> scegliere Copia clip, selezionare il dispositivo su cui archiviare, il periodo, le telecamere da includere ed eventualmente l'audio. Dare un nome al file <sup>e</sup> far partire il salvataggio. Il DLR2 genera un file di tipo \*.exe eseguibile su un PC con sistema operativi 9x, 2000, XP che abbia impostato i colori ad almeno 32 bit (16.8 milioni di colori), non necessita di alcun player.

# **PER MUOVERSI NEI MENU UTILIZZARE I TASTI DIREZIONALI – PREMERE ENTER PER CONFERMARE**

# **5 INDICE DEGLI ARGOMENTI**

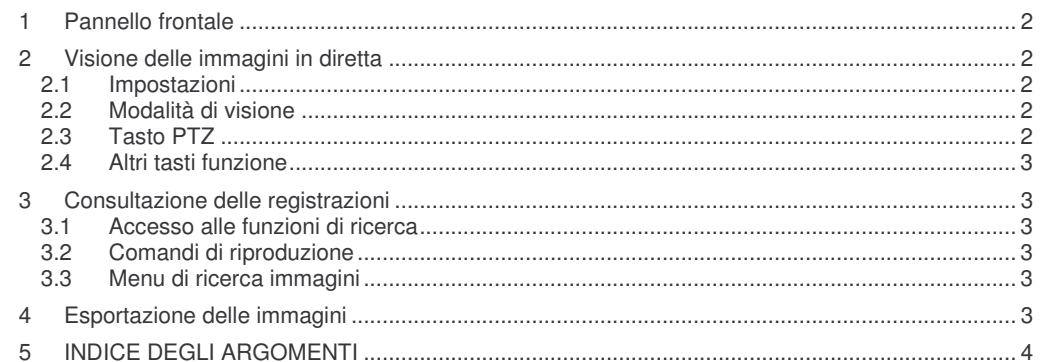

Stampato in ottobre '05 - © Copyright Belcom Security Systems